# **QUICK REFERENCE**

Porter Hall A20A

## CONNECTING

Connect the appropriate cable to your device.

### Wireless

- 1. Tap Wireless Presentation on the panel.
- 2. Follow the steps on the screen to **connect** your device.
- 3. Tap **End Presentation** to disconnect.

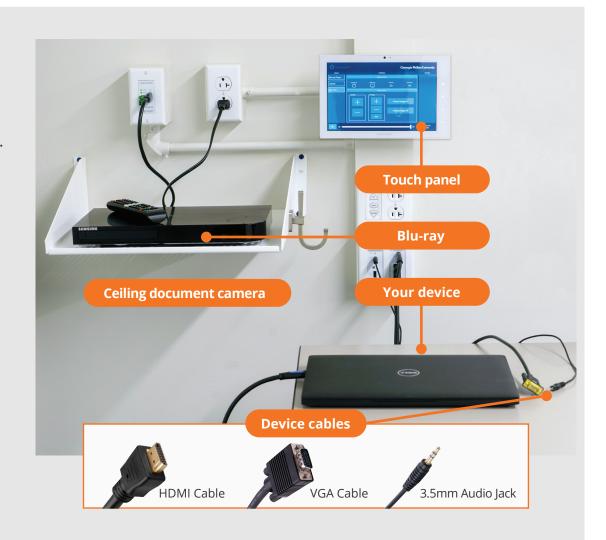

### **PRESENTING**

#### **Touch Panel**

**a** Tap to refresh the touch panel.

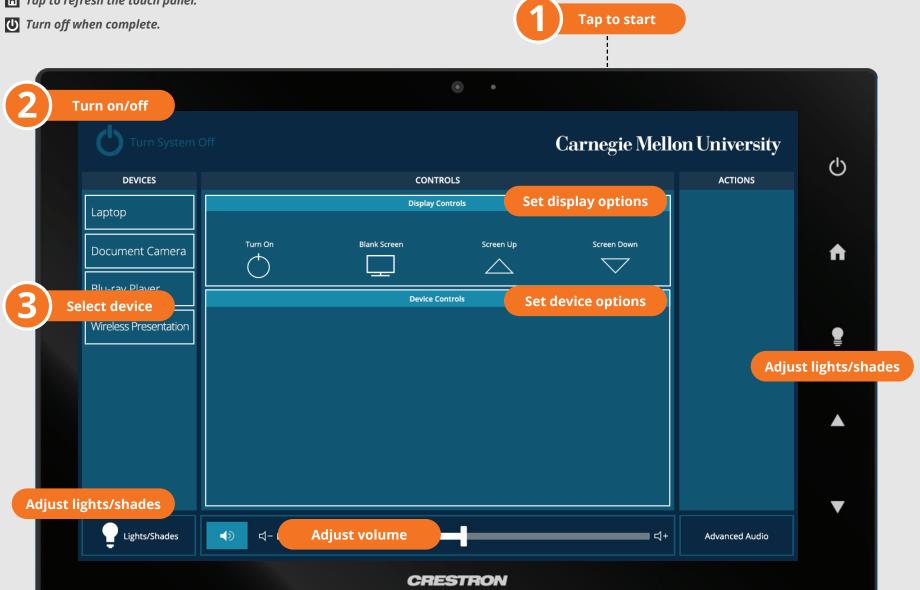